## **Kolommen verbergen in de Private Wealth Navigator**

Om bepaalde jaren wel of niet te tonen in het cijferblad 'Planning' of 'BV 1' of 'BV 2', beschikt de Private Wealht Navigator over een knop om hierin aanpassingen te doen:

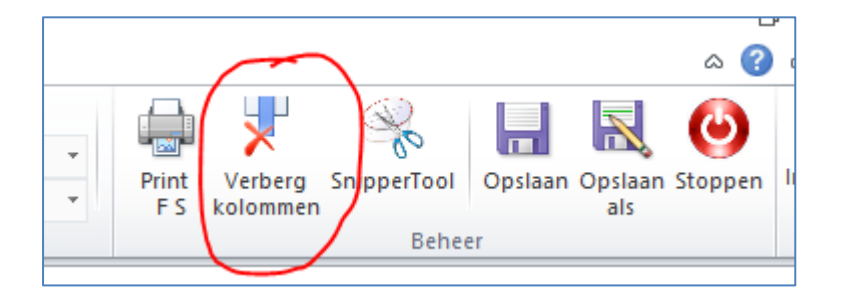

Met de knop 'Verberg kolommen' kunt u bepaalde jaren verbergen (of juist weer tonen).

Als u de knop 'Verberg kolommen' activeert, verschijnt het onderstaande scherm:

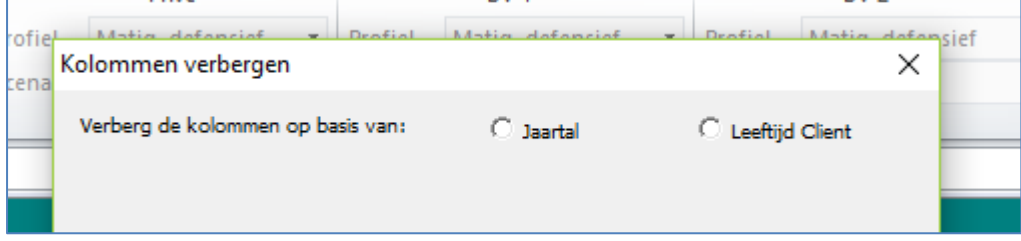

U kunt een keuze maken tussen 'jaartal' of 'leeftijd Cliënt'. Na deze keuze verschijnt het onderstaande scherm:

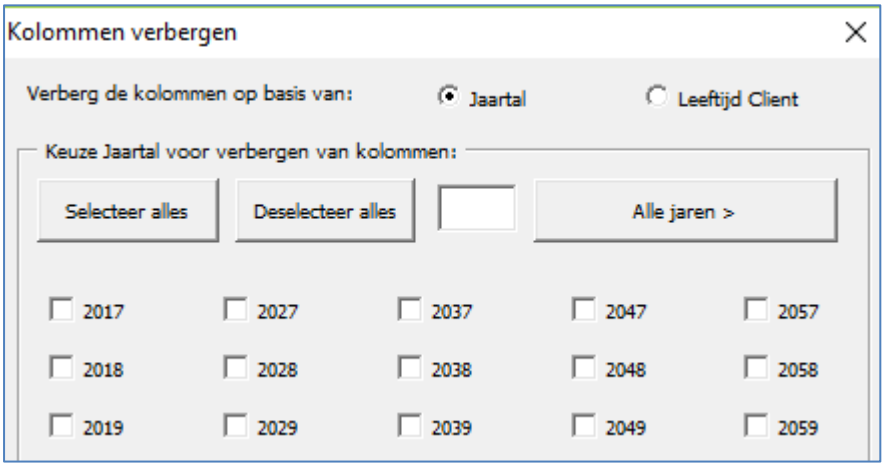

Stel dat u nu de jaren 2027 en 2037 op het tabblad 'Planning' wilt verbergen. U handelt dan als volgt. U selecteert de betreffende jaren:

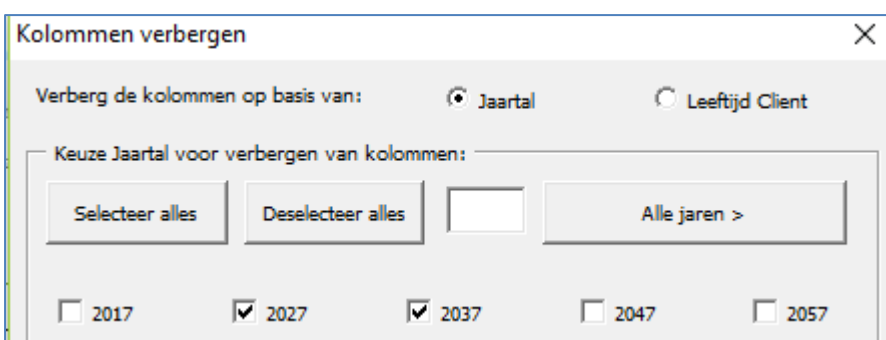

Vervolgens klikt u beneden op 'Planning' :

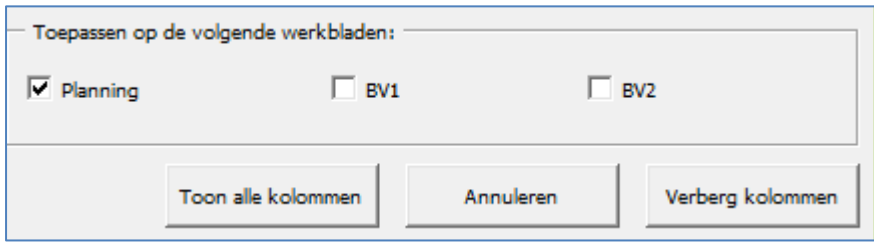

En vervolgens op 'Verberg kolommen'

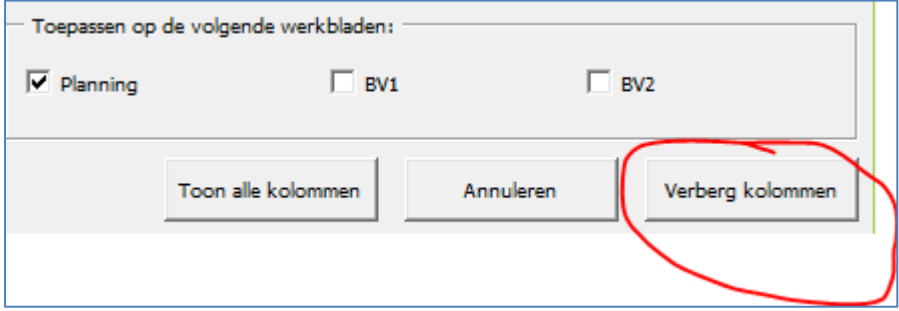

Nu zijn de betreffende kolommen verborgen. Wilt u deze weer zichtbaar maken? Kies dan opnieuw de knop 'Verberg kolommen' en kies voor 'selecteer alles' en vervolgens 'Planning' en 'Toon alle kolommen'.